Department of **Employment Services** 

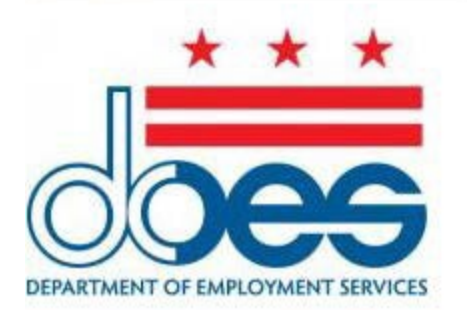

# District of Columbia Employer Tax System (DCETS) Download/Upload Agent UI Payment Allocation File **Specifications**

# **Table of Contents**

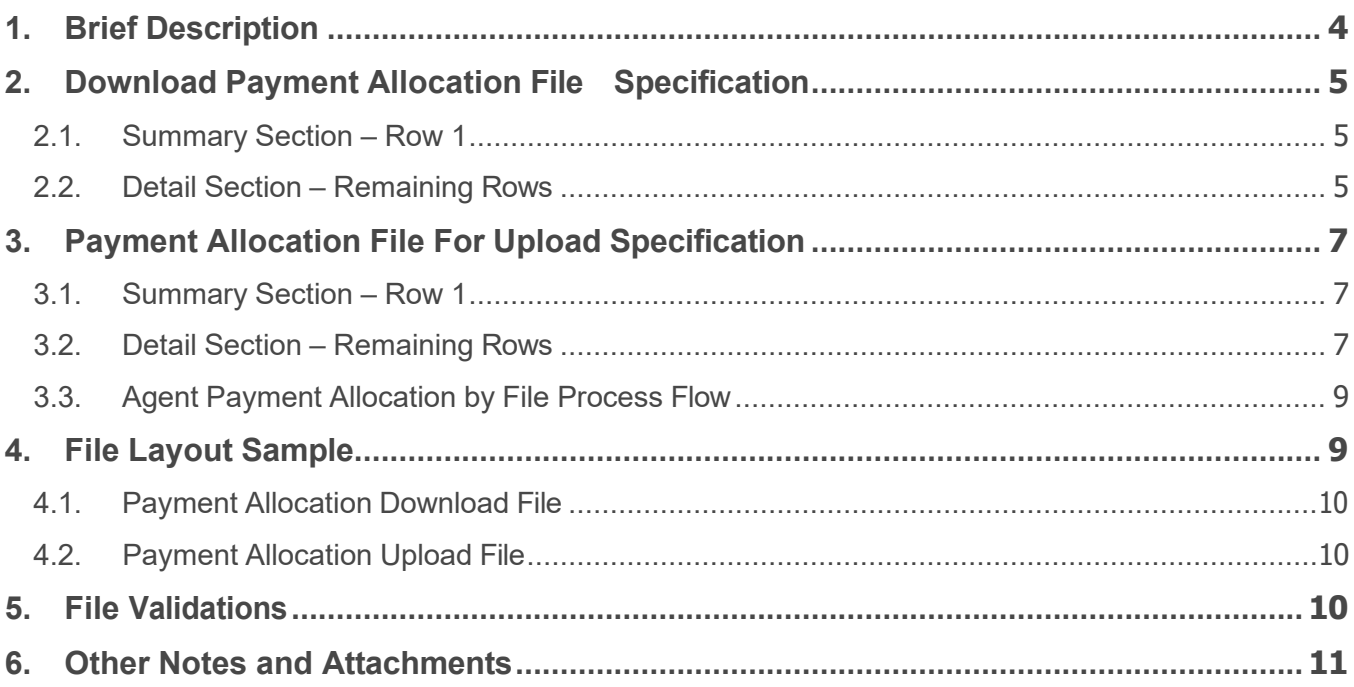

## <span id="page-2-0"></span>1. Brief Description

In the Agent Self Service Portal of DCETS, agents can submit a single payment which is applied to the UI Program balances of multiple client-employers' accounts. If an agent chooses to submit payment for multiple employers, they must first indicate how they want the single payment to be allocated to several employer accounts. This is done by creating a payment allocation within the DCETS system. Agents may manually allocate payments or submit a payment allocation file. This document contains instructional information and file specifications used to create a payment allocation file. Agents who previously used the ESSP system to manage their clients' Unemployment Insurance (UI) Tax within the District will be familiar with this process.

There are two payment allocation files: an agent payment allocation file *download* (agent pulls the file from the system to enter allocation details) and an agent payment allocation file *upload* (agent uploads the completed file to the system).

The download file contains basic information about the agent's clients:

- Employer UI Account Number for all active clients
- Total amount due for each client
- Amount due for the most recently completed calendar quarter for each client

Agents may select among the following file types for download:

- A file that contains only those clients that have a power of attorney on file with DOES.
- $\bullet$  A file that contains only those clients that were in the wage report file you will be required to enter the confirmation number(s) of the report(s).
- A file that contains only those clients that have a power of attorney on file with DOES AND those clients that were in the wage report file – you will be required to enter the confirmation number(s) of the report(s). Note: This option will provide the population of employers who were reported in the wage report file that have an active POA on file. Please note, any employers included in a wage file who do not have an active POA on file will not be included.

The upload file contains the same elements as the download file with one more element added:

• Amount of payment to be allocated to this employer in column E of the file as entered by the agent. Note that the payment amounts for individual employers should not exceed the total outstanding debt for that employer.

Agents may download the file from the 'Agent Download Center' within the DCETS system, modify the file to add the amount they would like to pay for each client, and then upload the file. After the allocation file is uploaded, the agent can make a payment and the system will allocate the total payment among clients based on the amounts in the uploaded payment allocation file.

# <span id="page-3-0"></span>2. Download Payment Allocation File **Specifications**

This download file is generated by the DCETS System by navigating to the 'Agent Download Center' of the agent portal and selecting the option to download a payment allocation file. The file layout is below:

### <span id="page-3-1"></span>**2.1. Summary Section – Row 1**

This row contains the file summary information (Beginning at Column A, Row 1)

#### **FILE SUMMARY INFORMATION – ROW 1 Column Column Name Column Description** A1 Record Identifier Will always be "1" This cell indicates the summary row This cell will be prepopulated when Download File is generated by the DCETS. B1 Agent ID Contains the Agent ID assigned by the DCETS system This cell will be prepopulated when Download File is generated by DCETS C<sub>1</sub> Total Number of Records in the File Contains the total number of Detail Rows contained in the file (number of client employers included in the file) This cell will be prepopulated when Download File is generated by DCETS

### <span id="page-3-2"></span>**2.2. Detail Section – Remaining Rows**

These rows will contain information about the separate employer accounts. Each row will contain the Employer ID number as well as debt information. An example of the file is below the table. (Beginning at Column A, Row 2)

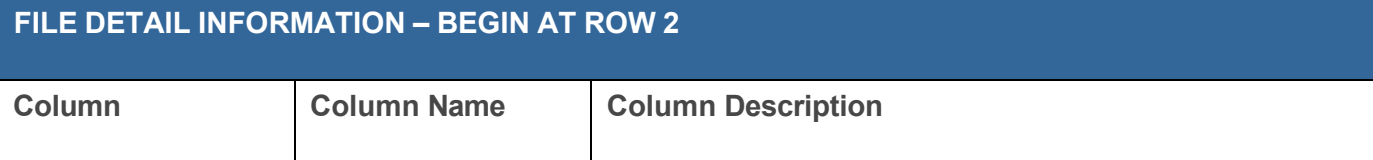

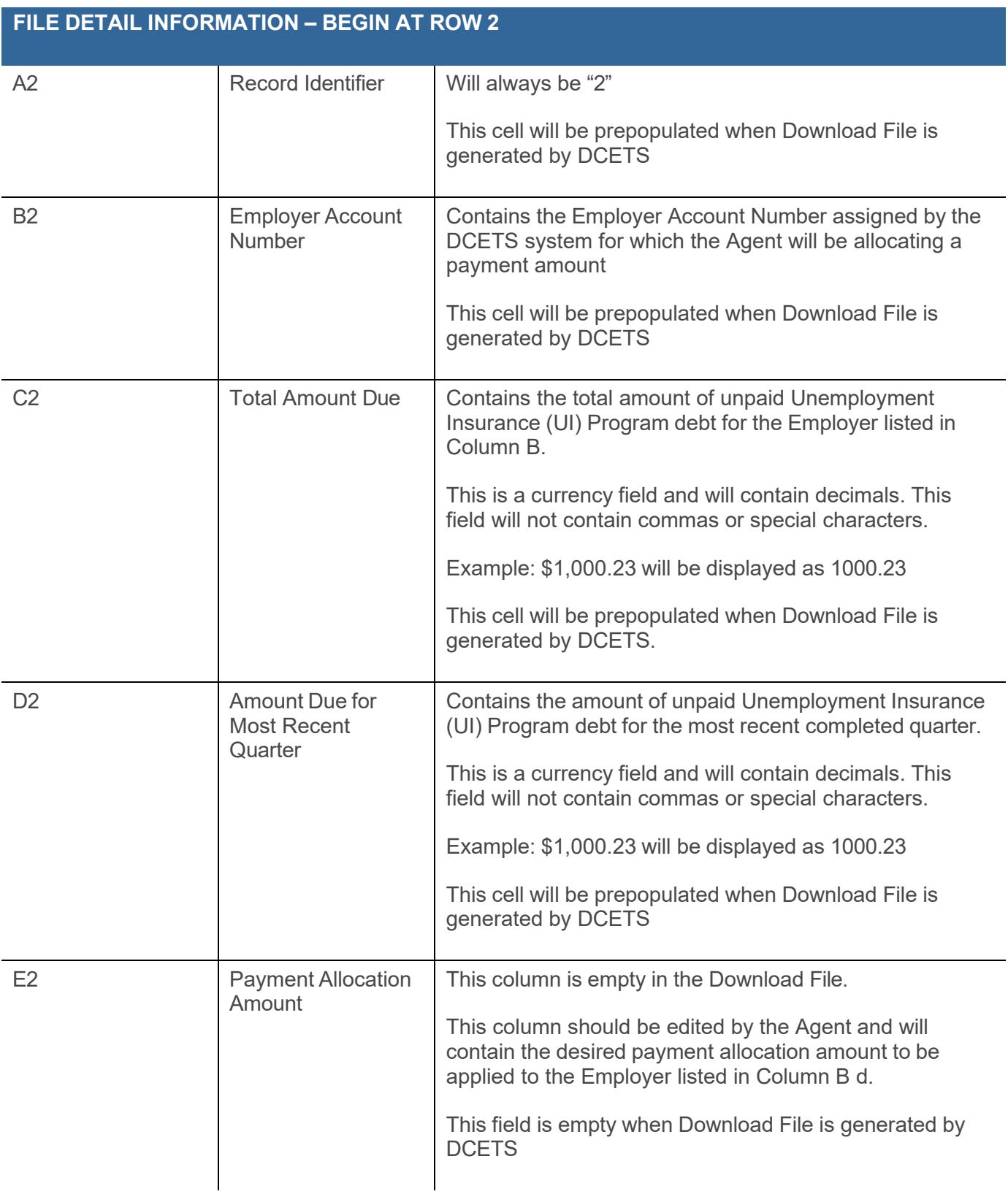

# <span id="page-5-0"></span>3. Payment Allocation File for Upload **Specifications**

This incoming file is submitted through the Agent Self-Service Portal via the online screens. It will be a comma separated file that contains payment allocation amounts for each employer for whom the agent is authorized to make payments. If the Agent has chosen to download a file from the DCETS system, they must update Column E with the payment allocation information and save the file. Agents may also upload a file to the system without first generating a download file. The uploaded file must match the specifications listed below.

### <span id="page-5-1"></span>**3.1. Summary Section – Row 1**

This row contains the file summary information (Beginning at Column A, Row 1)

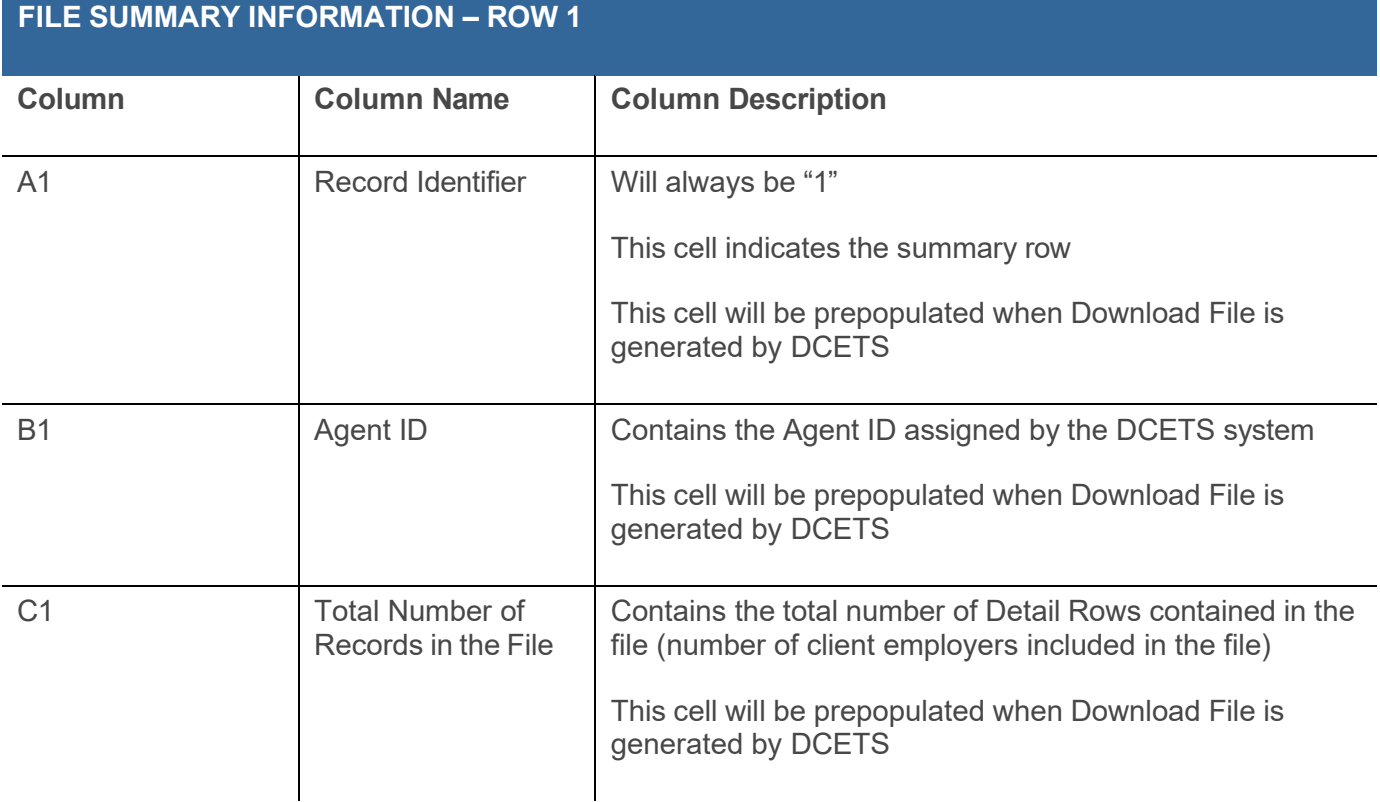

### <span id="page-5-2"></span>**3.2. Detail Section – Remaining Rows**

These rows will contain information about the separate employer accounts. Each row will contain the Employer ID number as well as debt information. An example of the file is below the table. (Beginning at Column A, Row 2)

#### DCETS Download/Upload Agent UI Payment Allocation File Specifications

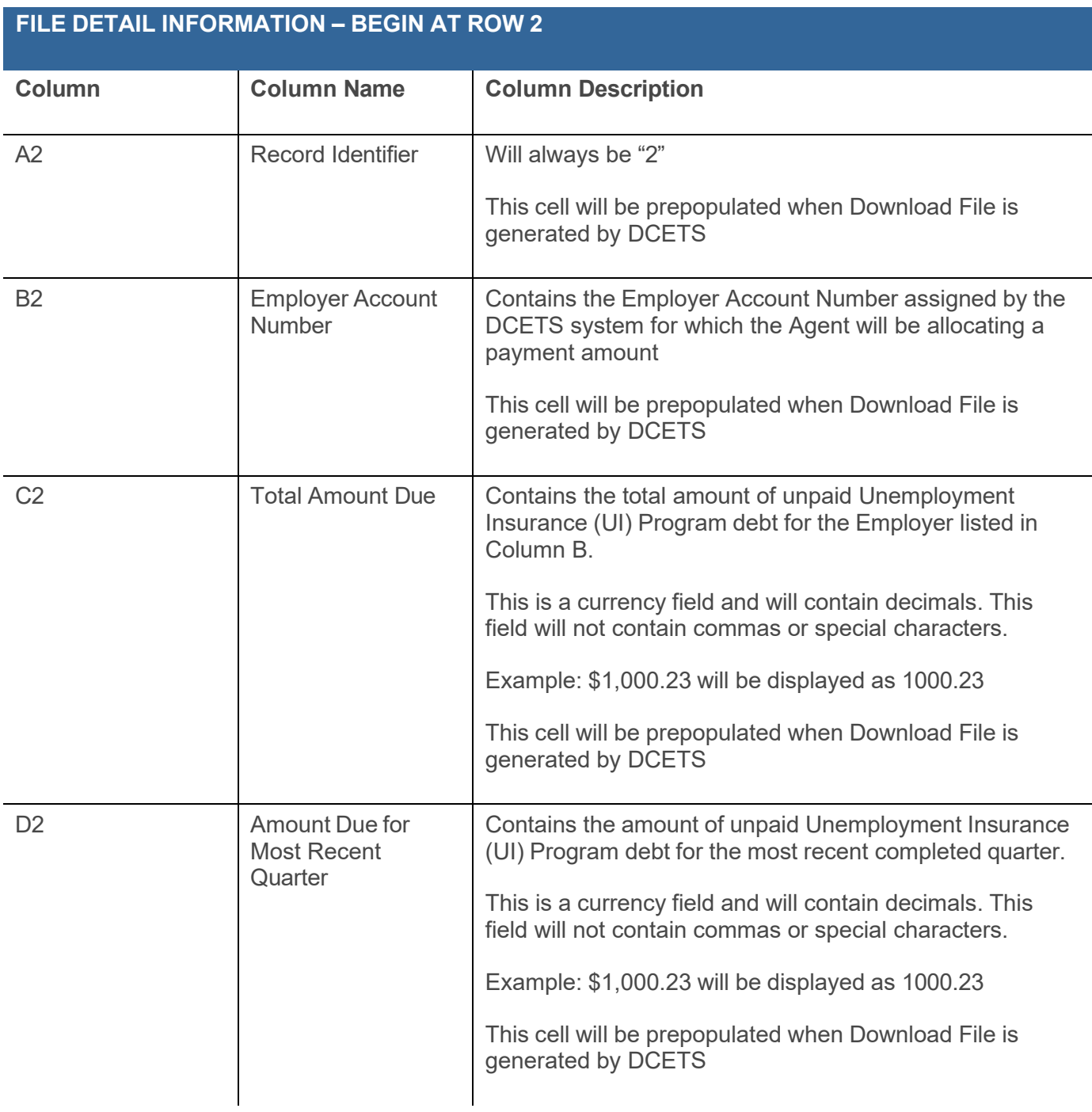

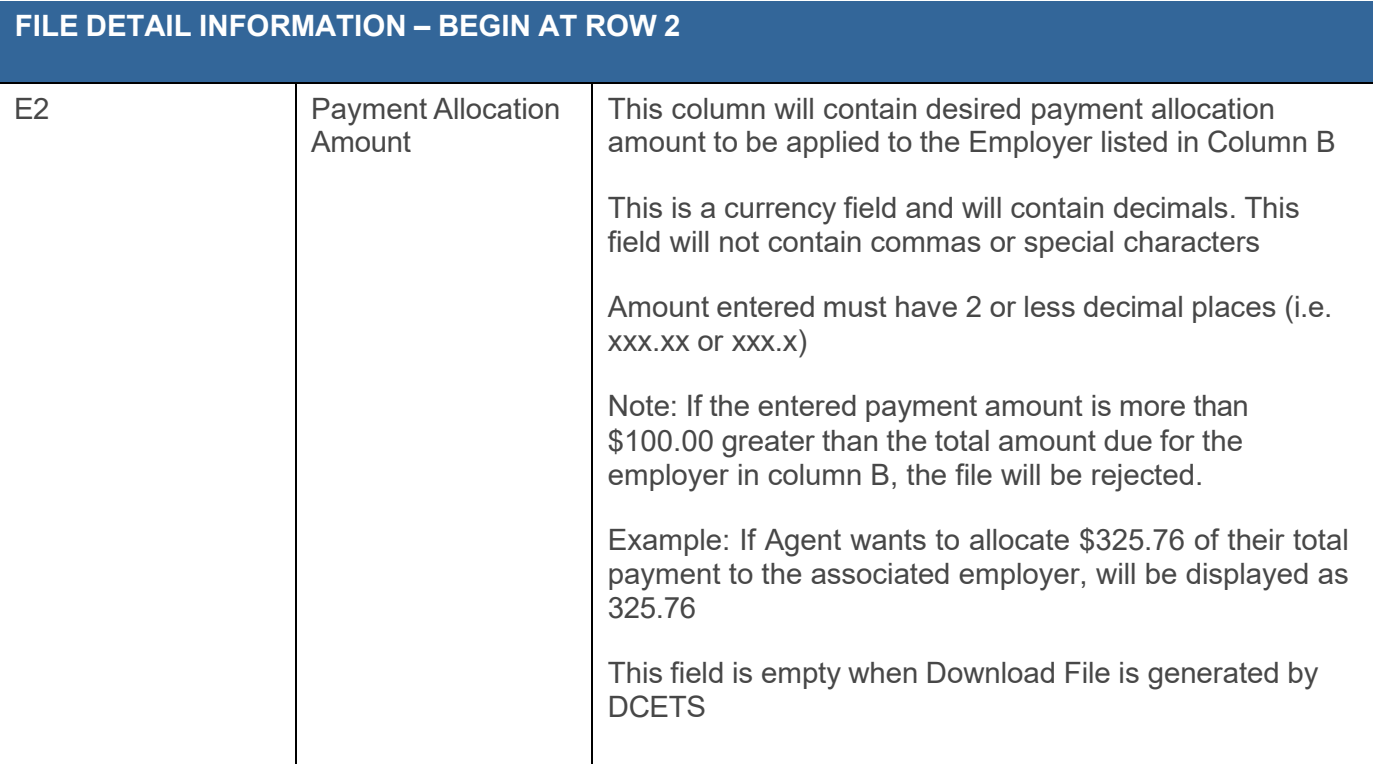

### <span id="page-7-0"></span>**3.3. Agent Payment Allocation by File Process Flow**

<span id="page-7-1"></span>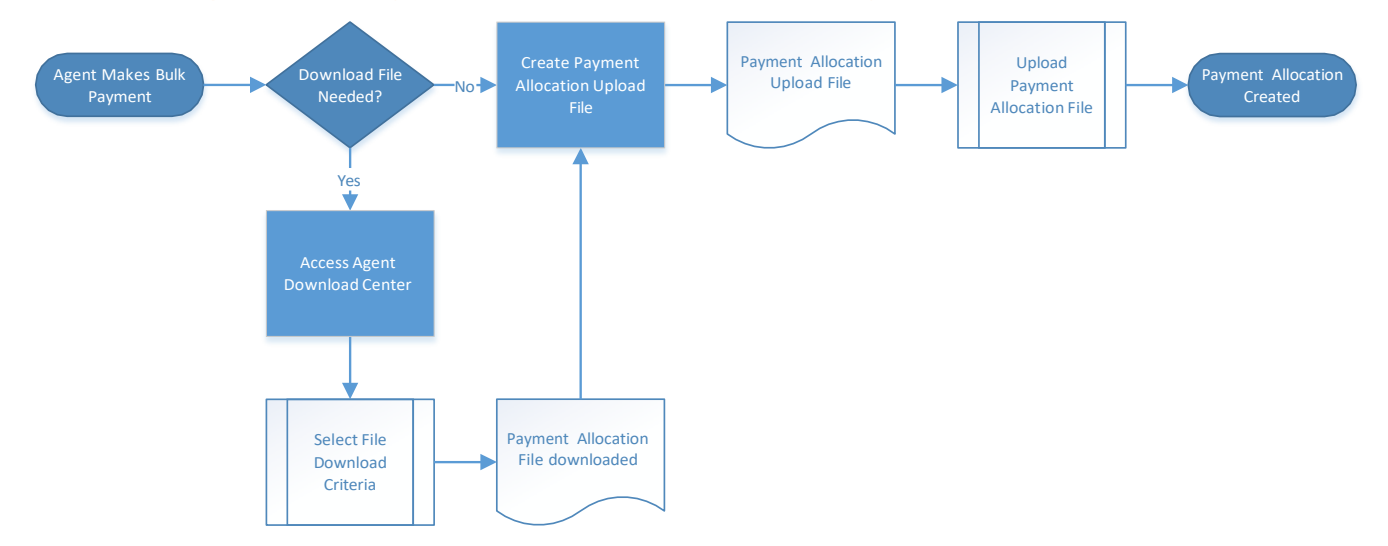

# <span id="page-8-0"></span>4. File Layout Sample

File samples are shown below.

### **4.1. Payment Allocation Download File**

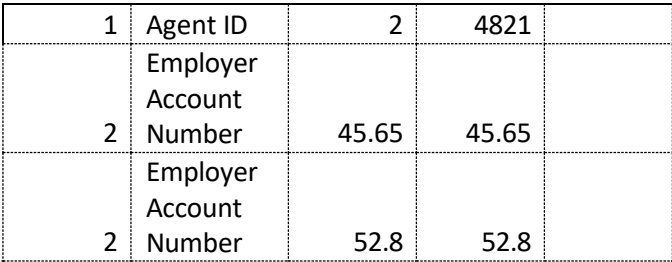

### <span id="page-8-1"></span>**4.2.Payment Allocation Upload File**

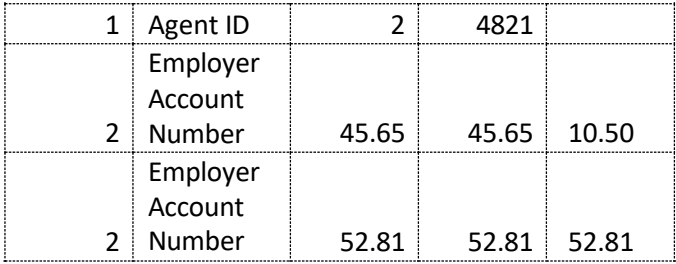

# <span id="page-8-2"></span>5. File Validations

When a Payment Allocation File is uploaded by an Agent, the system will perform the following validations when processing the file in real-time

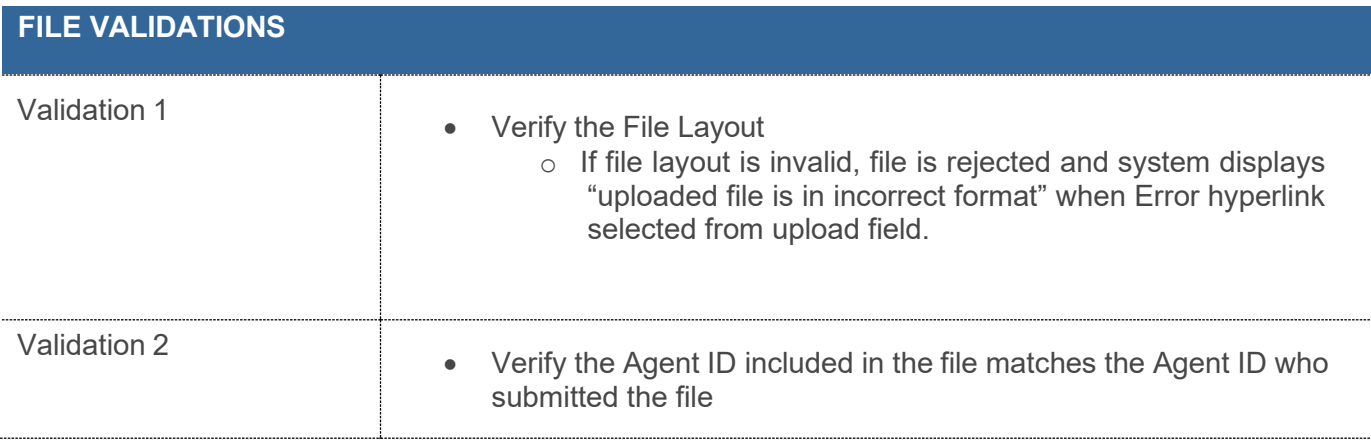

#### DCETS Download/Upload Agent UI Payment Allocation File Specifications

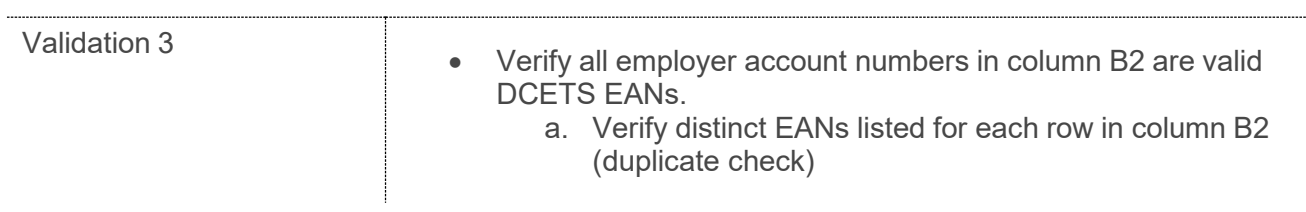

#### DCETS Download/Upload Agent UI Payment Allocation File Specifications

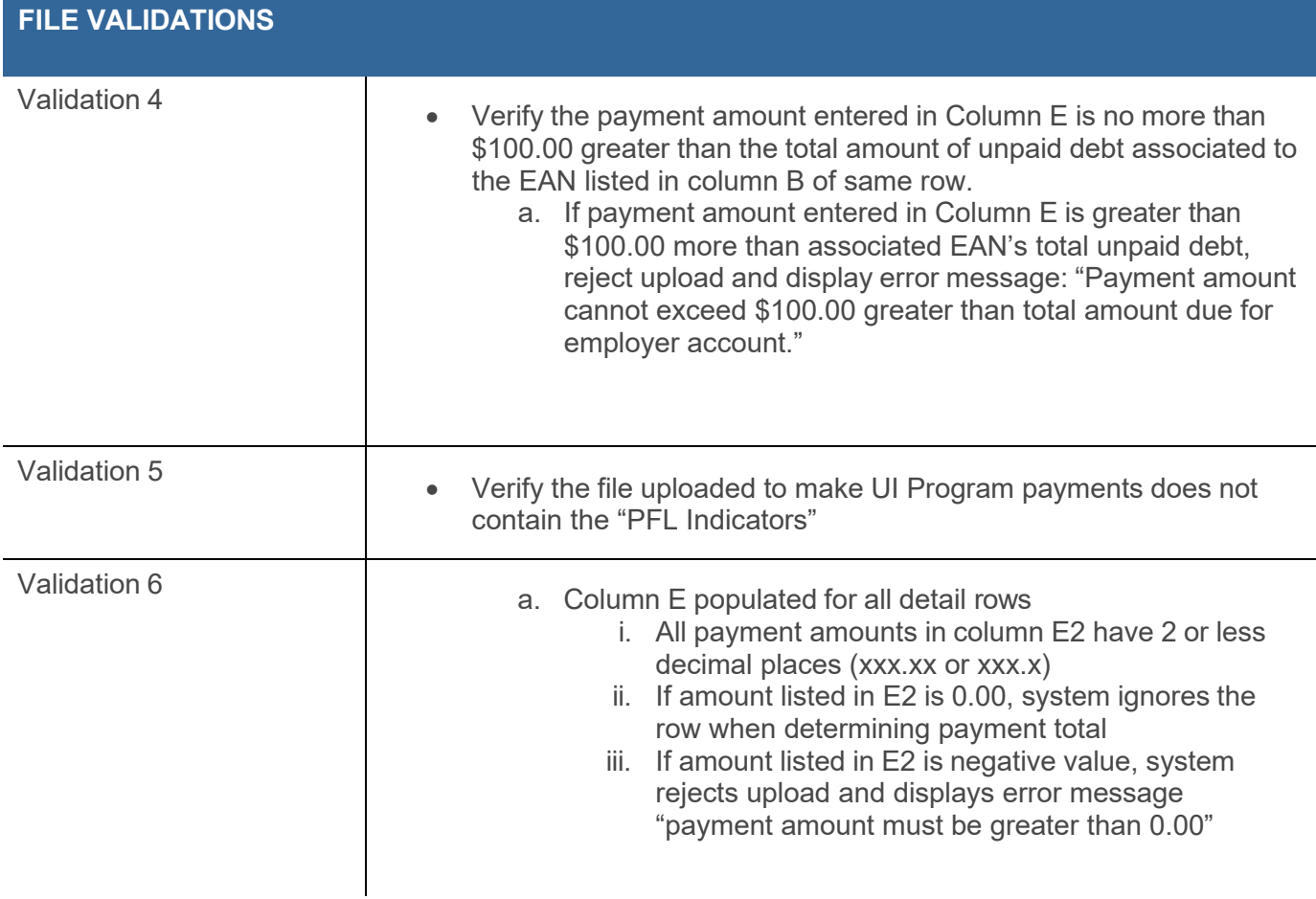

# <span id="page-10-0"></span>6. Other Notes and Attachments

No other notes or attachments are identified for this interface.